# CSS - ScreenShot

EPICS Meeting – CSS-Workshop DESY, April 24, 2006

Matthias Clausen, DESY / MKS-2 For Markus Möller, DESY / MKS-2

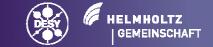

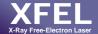

### **Overview**

- What is currently implemented
- What is 'nearly ready'
- What is planned

Demo

# **Currently implemented**

- 1. Copy of:
  - A View
  - A whole CSS instance
  - The whole screen
- Send image to email or elogbook (define preferences in preference page)
- 3. Delete image from ScreenShot buffer.
- 4. Print Image

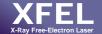

#### **Screenshot in Action**

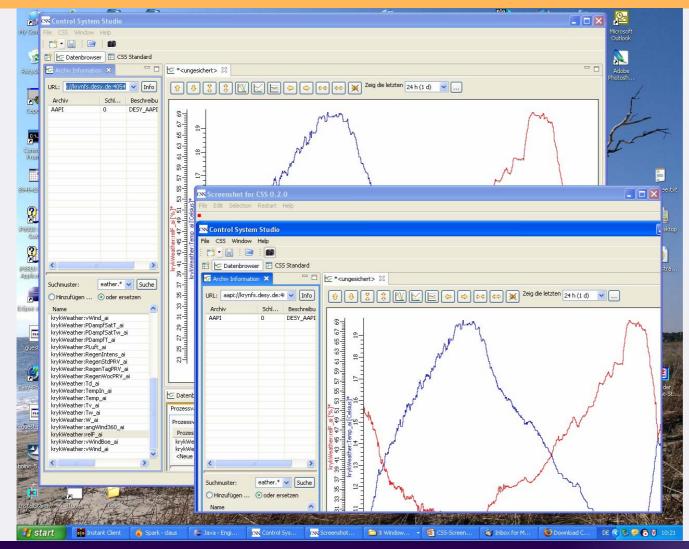

## 'Nearly ready' to be used:

## Select image with delay.

- Restart ScreenShot
- While not active select another window (eve from other applicaions than CSS)
- Capture what is now selected
- Actual Problems:
  If focus is set on a menu item

#### **Outlook**

- 1. Add simple tool to edit image. (Add text, mark areas, delete selected areas ...)
- 2. Move image to CSS-Clipboard
- Accept images from CSS-Clipboard
- 4. Save-As for local images. (Format: JPG, BMP, TIFF, GIF)
- 5. Add CSS-Data-Objects from CSS-Clipboard to send 'destinations' (mail, elogbook ...)
- Implement Interface and Extension-Point for 'send' option.
  (This will allow developers to add new send destinations without changing the ScreenShot code. The new destination can be loaded as a new plugin)